## 愛媛県予選競技問題 2012.6.16)

## [第Ⅰ部] 関連用語とデータベース

(配当時間 問題【1】, 【2】, 【3】, 【4】 とあわせて 40分)

## 注意事項

- (1) 解答は明瞭に記入してください。特に0, O, D, 1, I, /, 2, Z, U, Vなどに気をつけてく ださい。
- (2) 筆記用具は、鉛筆またはシャープペンシルと消しゴムです。
- (3) 筆記用具などの物品の貸借はできません。
- (4) 答案を訂正する時は、消しゴムではっきりと消してください。
- (5) 答案作成が終わっても、着席したまま静かにしていてください。
- (6) 途中で気分が悪くなった場合、手を挙げて係員に知らせてください。
- (7) 雷卓は使用できません。

## 【注意】 係員の指示があるまで、問題に手をふれないでください。

#### $\begin{bmatrix} 1 \end{bmatrix}$ 次の文に最も関連の深い語を解答群から選び、記号で答えなさい。

- 1. あるプログラムからサブルーチンなどの別プログラムを呼び出す場合,別のプログラム終了後の戻り番地を退避し ておかなければならない。そのために使われるデータ構造として,適切なものはどれか。
	- アキュー イスタック ウッリー エ リスト

2. データの書込みは電気的に行うが、消去には紫外線を利用するメモリはどれか。

- ア DRAM  $\triangleleft$  EEPROM ウ EPROM  $\equiv$  SRAM
- 3. ISO/IECの委員会で国際標準化された音声データの圧縮形式であり、インターネットを利用した音声データ伝送や ポータブルプレーヤなどで利用されているものはどれか。
	- イ JPEG ウ MP3 ア GIF  $\equiv$  TIFF
- 4. データベースのトランザクション処理において、アプリケーションに要求される特性として ACID 特性がある。ACID 特性の一つで,次の特性はどれか。

「特性]

複数のトランザクションを一度にまとめて実行した場合と、ある順番に従って一つずつ実行した場合の処理結 果が一致していなければならない。

- ア Atomicity (原子性) イ Consistency (一貫性)
- ウ Durability (持続性) エ Isolation (分離性)
- 5. インターネット上の時刻を合わせるためのプロトコルであり、協定世界時に基づく基準時計から時刻情報を取得し、 タイムサーバ間で回線の接続速度や遅延時間などを考慮して同期をとるものはどれか。
	- イ FTP  $7$  DHCP ウ NTP  $\equiv$  SMTP
- 6. オブジェクト指向を用いたソフトウェア開発で使用されるモデリング言語であり、クラス図やシーケンス図などを 定義するものはどれか。
	- イ DML  $7$  DDL ウ JCL エ UML
- 7. 入力項目"コード" (整数値)の正常データ範囲が,101≦コード≦300または601≦コード≦800であるとき,同値 分割に用いるテストデータの組合せとして、適切なものはどれか。
	- $7$  0, 200, 500, 700, 900  $\uparrow$  50, 350, 450, 550, 850
	- ウ 101, 300, 601, 800  $\textbf{I}$  150, 250, 650, 750
- 8. サービスプロバイダが、アプリケーションソフトウェアの機能を、ネットワーク経由で利用者に提供するサービスは どれか。
	- $7$  BPO  $\triangleleft$  SaaS ウ ハウジングサービス エ ホスティングサービス
- 9. トランザクション処理の涂中でディスククラッシュが発生した。このとき、データベースの状態を障害発生直前の 状態に戻す障害回復処理はどれか。
	- ア コミット イ チェックポイント ウ ロールバック エ ロールフォワード

10. インターネットと企業内ネットワークが接続されるところで、外部からの不正なアクセスを防止するものはどれか。

 $\vec{z}$  DNS  $\uparrow$  SSL ウ ファイアウォール エ ルーティング

11. 命令の実行制御の過程を複数のステージに分割し、各々のステージを並行して実行することにより処理効率の向上 を図る技術はどれか。

- $7$  VLIW イ クラスタリング
- ウ ベクトルコンピュータ エ 命令パイプライン
- 12. 信頼性の高い部品を用いることで、システムに発生する障害そのものを排除して、信頼性を向上させようとする考 え方はどれか。
	- ア フールプルーフ イフェールセーフ ウ フォールトアボイダンス エ フォールトトレランス

13. プログラムの修正や新たな機能の追加が,他の機能に影響を与えていないかどうか検証するテストはどれか。

ア 機能テスト イ 性能テスト ウ 退行テスト エ 負荷テスト

14. IPアドレスから MAC アドレスを取得するためのプロトコルはどれか。

- $7$  ARP  $\uparrow$  DHCP ウ SMTP  $\equiv$  DNS
- 15. あるプログラムを長時間実行し続けたところ、このプログラムで動的に確保したメモリ領域が使用後も解放されず、 利用可能なメモリが徐々に減少していく現象が発生した。この現象はどれか。
	- ア ガベージコレクション イ スラッシング ウ バッファオーバーフロー エ メモリリーク

## 【2】 次の問いに答えなさい。

- 1. 逆ポーランド表記法で表現されている式「AWPQR-×+=」において、W=6, P=2, Q=24, R=8 のとき,計算結果 A の値は いくつか。
- 2. MTBF が 1500 時間,MTTR が 500 時間のシステムにおいて,MTTR を 100 時間に短縮すると, 稼働率は何倍になるか。
- 3. 10進数の-1000を2の補数表現で12ビットレジスタに記憶する。これを右に4ビット算術シフトした結果は10 進数でいくつか。
- 4. 128kビット/秒の回線を使用して,横800ピクセル×縦800ピクセルの画像1枚を伝送するとき,伝送時間は何秒か。 ここで,回線利用率は0.8とする。また,画像は,1ピクセルの色情報を24ビットで表現するフルカラーであり,元の データ量の50%に圧縮して伝送する。1k=103とする。
- 5. 次の式は何進数で成立するか。  $1243 - 462 = 561$
- 6. キャッシュメモリのアクセス時間が主記憶のアクセス時間の20%で、キャッシュメモリのヒット率が 90%の CPU-X と、キャッシュメモリのアクセス時間が主記憶のアクセス時間の 10%で、キャッシュメモリのヒット率が 80%の CPU-Y がある。CPU-X の実効アクセス時間は CPU-Y の実効アクセス時間の何%か。二つの CPU がアクセスする主記憶 のアクセス時間は等しいものとする。
- 7. あるプロジェクトの工数配分は表のとおりである。基本設計からプログラム設計までは計画どおり、終了した。現 在はプログラミング段階であり,5000 本のプログラムのうち 2000 本が完成したところである。プロジェクト全体の 進捗度は何%か。

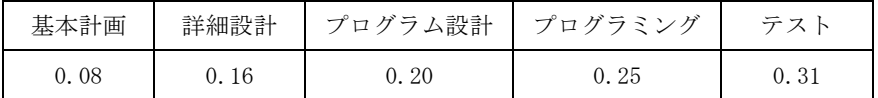

8. 1000 ステップの命令からなるトランザクションがある。このトランザクションを構成する命令の出現頻度と1命 令の実行に必要な CPI (クロックサイクル数)は表のとおりである。1クロックサイクル時間が5ナノ秒であるとき, このトランザクション1件の実行時間は何マイクロ秒か。

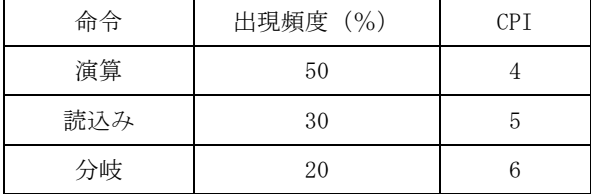

9. 4けたの数字からなる商品番号に、次の手順で求めたチェックディジットを付加する。このとき商品番号1447に付 加されるチェックディジットはいくつか。

【手順】

- (1) 千の位の数値に4,百の位の数値に3,十の位に数値に2,一の位の数値に1を掛けた数値を,それぞれ求める。
- (2) (1)で求めた各数値の合計を求める。
- (3) (2) で求めた数値を 11 で割り, その余りを求める。
- (4) (3)で求めた余りをチェックディジットとする。ただし、余りが10の場合はXをチェックディジットとする。
- 10. 降順に並んでいる100個のデータを、バブルソートを使って昇順に整列するとき、比較回数は合計何回か。

## 【3】 次の問いに答えなさい。

問1 部屋表と予約表に対して,次の SQL を実行したときに得られる結果はどれか。

SELECT \* FROM 部屋表 WHERE 部屋表.部屋番号

NOT IN (SELECT 予約表. 部屋番号 FROM 予約表 WHERE 予約日 =' 2011-07-23 ')

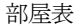

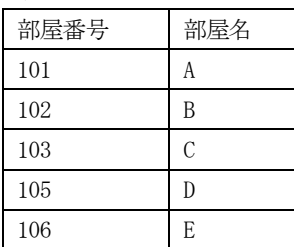

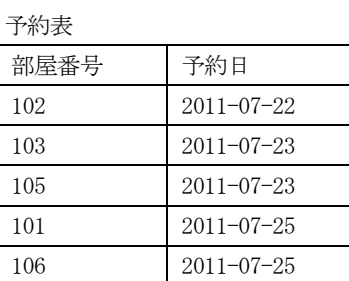

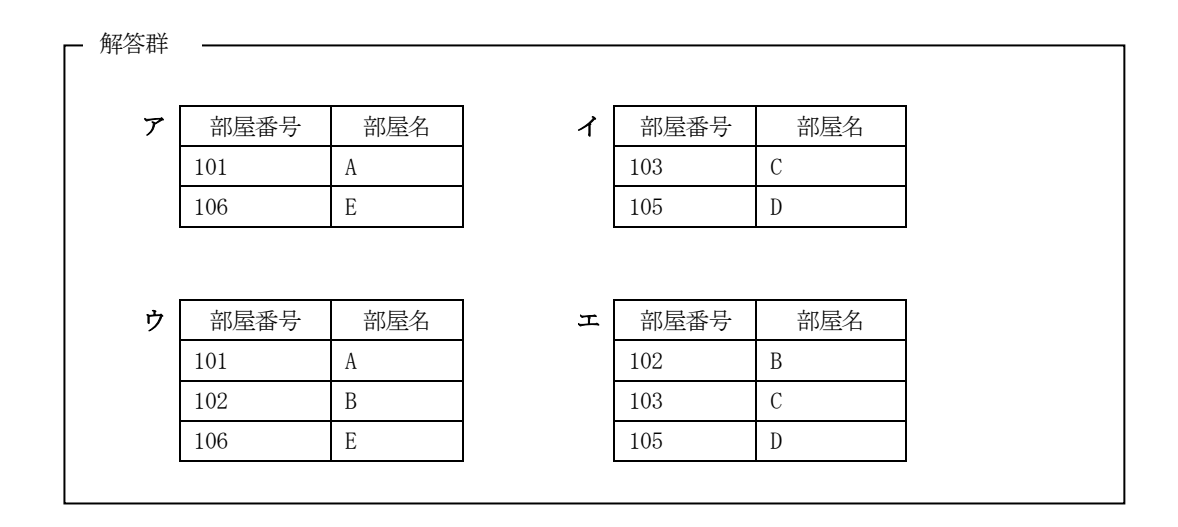

問2 次の商品表と注文表に対して、行を追加·削除する操作の参照制約に関する組合せとして、適切なものはどれか。下線の実 線は主キー,破線は外部キーを表し,選択肢の△は操作が拒否される場合があることを表し, ○は制限なしに操作できるこ とを表す。

商品表(商品コード,商品名,単価,金額)

注文表(注文コード,商品コード,注文数)

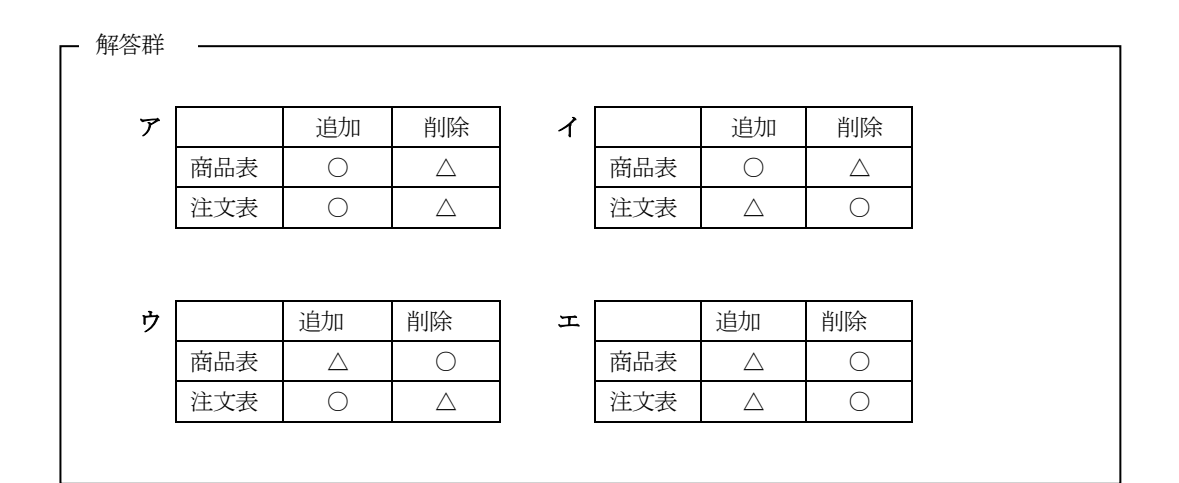

問3 次の受注表を第3正規化したものはどれか。下線は主キーを表す。

| 受注番号 | 日付       | 顧客コード           | 顧客名  | 商品コード             | 商品名        | 単価     | 数量 |
|------|----------|-----------------|------|-------------------|------------|--------|----|
| 1001 | 11/01/10 | <b>B01</b>      | P商会  | T <sub>025</sub>  | テレビ        | 120000 | 5  |
| 1002 | 11/01/15 | A <sub>03</sub> | Q電器  | V <sub>00</sub> 1 | ブルーレイ      | 45000  | 10 |
|      |          |                 |      | ET <sub>05</sub>  | 液晶テレビ      | 500000 |    |
| 1003 | 11/01/20 | CO <sub>5</sub> | R 商店 | V <sub>00</sub> 1 | ブルーレイ      | 45000  | 6  |
|      |          |                 |      | M044              | ミニコンポ      | 59000  |    |
|      |          |                 |      | DV <sub>8</sub>   | <b>DVD</b> | 77000  |    |

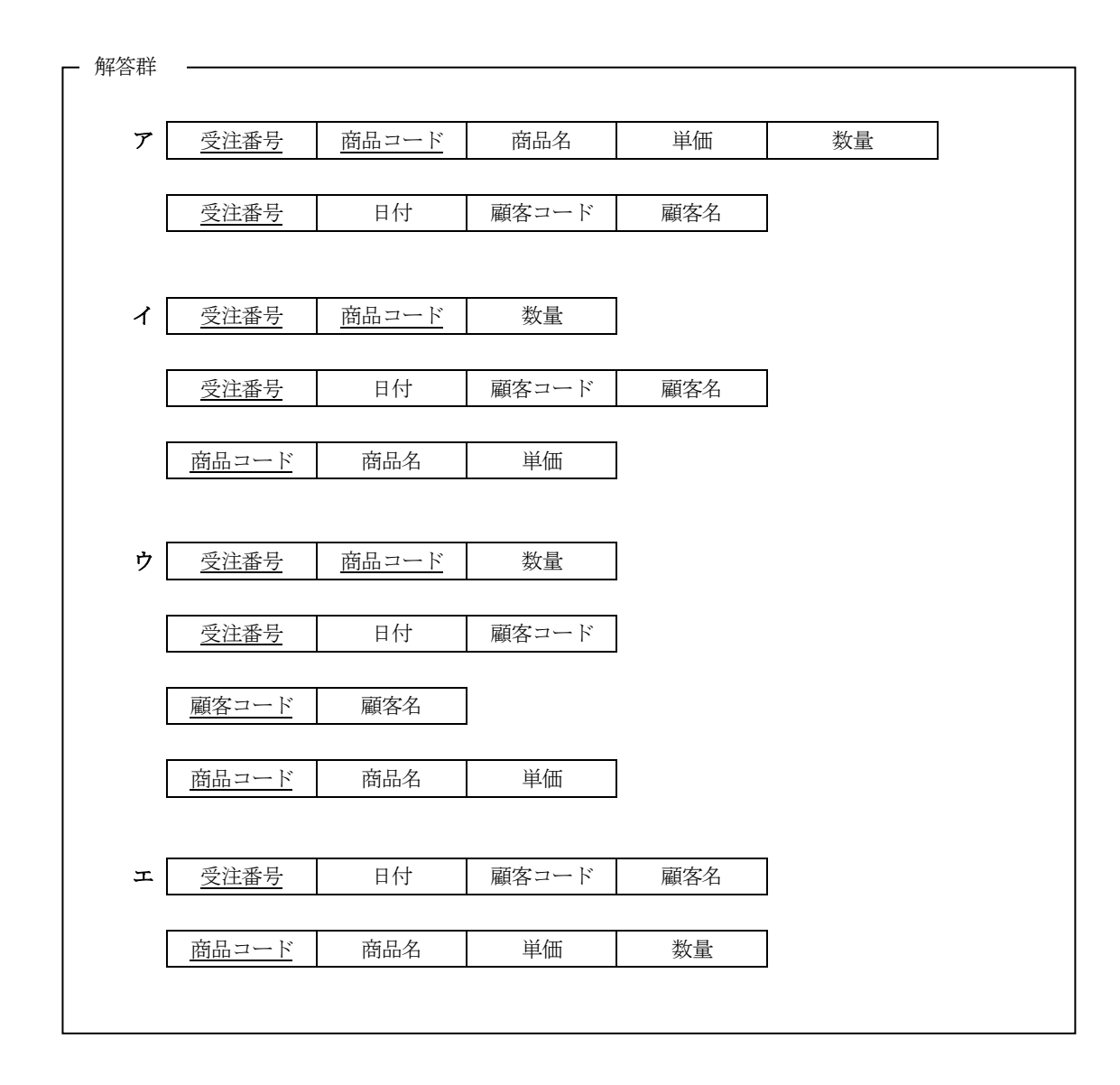

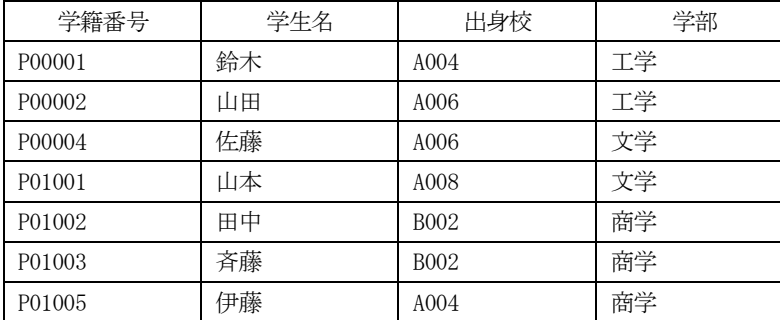

学生表

解答群

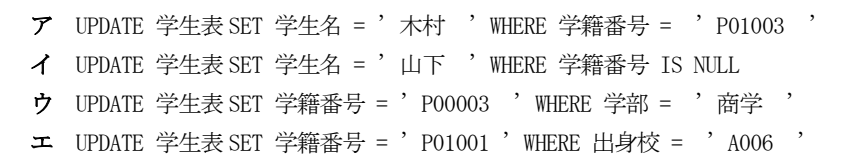

問5 学生表とクラブ表に対して,次の SQL を実行したときに得られる結果はどれか。

SELECT AVG (通学時間) AS 結果 FROM 学生表 WHERE NOT EXISTS (SELECT \* FROM クラブ表 WHERE クラブ表. 学生番号 = 学生表. 学生番号)

学生表

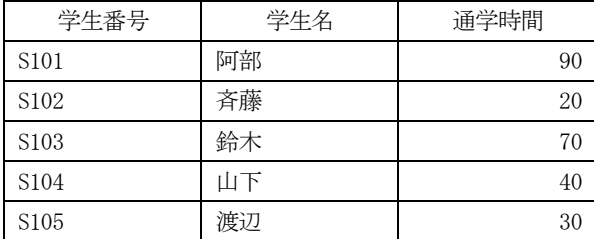

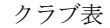

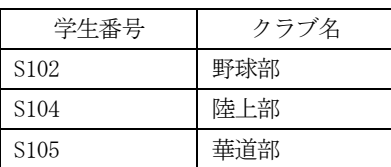

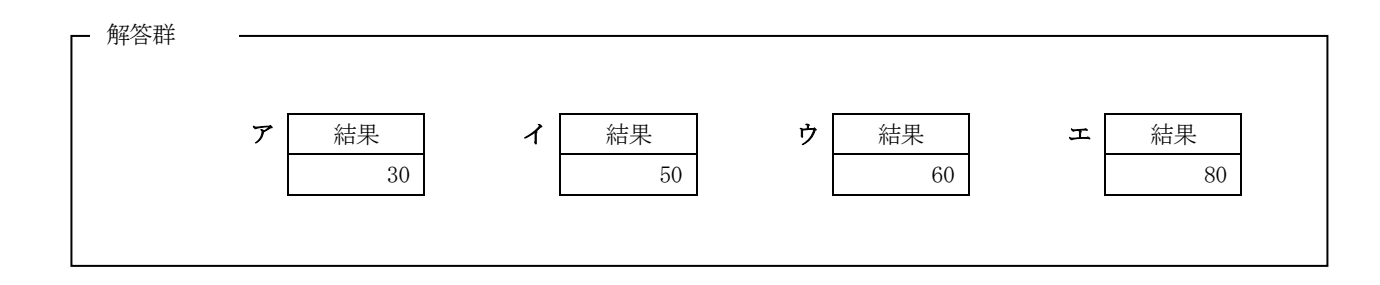

【4】データベースに関する次の記述を読んで、設問1,2に答えなさい。

ある大学では、関係データベースを用いた成績管理システムを運用している。成績管理システムのデータベース構造は、次の とおりである。下線は各表の主キーを表す。

学生表

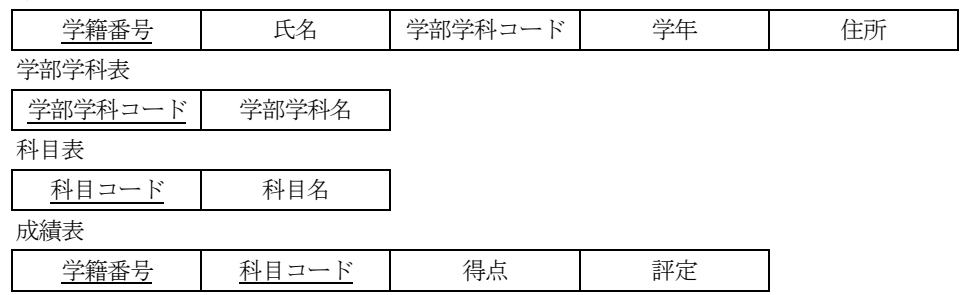

[成績管理システムの概要]

- (1) 学生表には、各学生の学籍番号、氏名、所属する学部学科コード、現在の学年、住所が登録される。学年は1年生へ4年 生を、それぞれ1~4の数値で表す。
- (2) 学部学科表には、各学部学科を一意に識別する学部学科コード、及び学部学科名が登録される。
- (3) 科目表には、各科目を一意に識別する科目コード、及び科目名が登録される。
- (4) 成績表には、各学生が履修届を提出した科目の科目コードや、期末に実施される試験での当該科目の得点や評定が登 録される。試験の得点はすべて100点満点であり、得点が80点以上でA.79点以下70点以上でB.69点以下60点以 上でC,60点未満でDの評定となる。A~Cは合格,Dは不合格である。
- 設問1 各学部学科の学部学科コード,学部学科名,及び各学部学科に所属する学生の人数を表示する SQL 文を作成した。次の SQL 文の(1), (2), (3)にあてはまる適切なものを解答群の中から選びなさい。

SELECT (1) (2) AS 人数 FROM 学生表, 学部学科表 WHERE 学部学科表. 学部学科コード = 学生表. 学部学科コード  $(3)$   $(1)$ 

(1)に関する解答群 –

- ア 学部学科表. 学部学科コード
- イ 学部学科表. 学部学科コード, 学部学科表. 学部学科名
- ウ 学部学科表. 学部学科コード, 学部学科表. 氏名
- エ 学部学科表. 学部学科名

(2),(3)に関する解答群 -

- $\mathcal{F}$  COUNT $(*)$
- 工 NOT EXISTS
- キ AND
- イ EXISTS 才 NOT IN
- ク GROUP BY
- ウ IN
- 力 SUM(氏名)
- ケ ORDER BY

設問2 履修した科目のいずれかが不合格である学生の学部学科コード、学籍番号及び氏名を、学部学科コードの昇順で表示す る SQL 文を作成した。次の SQL 文中の(4), (5), (6)にあてはまる適切なものを解答群の中から選びなさい。

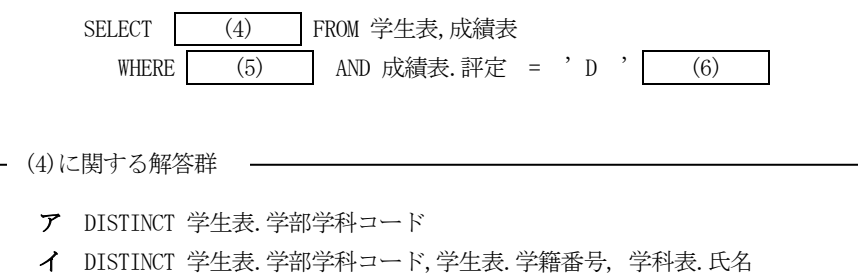

- 
- ウ 学生表. 学部学科コード, 学生表. 氏名 エ 学生表. 学部学科コード, 学生表. 学籍番号

- (5)に関する解答群 -

- ア 学生表. 学籍番号 = 成績表. 学籍番号
- イ 学生表. 学籍番号 = 成績表. 科目コード
- ウ 学生表.氏名=成績表.学籍番号
- エ 成績表. 評定 = ' A '
- オ 成績表. 評定 ◇ ' A '

(6)に関する解答群 -

- ア GROUP BY 学生表. 学部学科コード
- イ GROUP BY 学生表. 学籍番号
- ウ ORDER BY 学生表. 学部学科コード
- エ ORDER BY 学生表. 学籍番号
- 設問3 数学(科目コード S001)について,平均点以上の得点を取った学生の学籍番号,氏名,科目名,その学生の取得した得点, 及び評定を表示する SQL 文を作成した。次の SQL 文中の(7), (8)にあてはまる適切なものを解答群の中から選びなさい。

SELECT 学生表. 学籍番号, 学生表. 氏名, 科目表. 科目名, 成績表. 得点, 成績表. 評定 FROM 学生表, 成績表, 科目表 WHERE 学生表. 学籍番号 = 成績表. 学籍番号 AND 科目表. 科目コード = 成績表. 科目コード AND 成績表. 科目コード = ' S001 '  $AND \t(7)$ FROM 成績表 WHERE 成績表. 科目コード = ' S001 ') **(SELECT**  $\mathbf{L}$  $(8)$ (7)に関する解答群 ア EXISTS イ NOT EXISTS ウ 成績表. 得点 IN エ 成績表. 得点 NOT IN オ 成績表. 得点 >= 力 成績表. 得点 <

(8)に関する解答群 ウ  $COUNT(*)$  $\mathcal{F}$  AVG  $(*)$ イ AVG (成績表. 得点) エ COUNT (成績表. 得点) オ MAX (成績表. 得点) 力 MIN(成績表. 得点)

# 【Ⅰ】 関連用語とデータベース 解答用紙

得 点

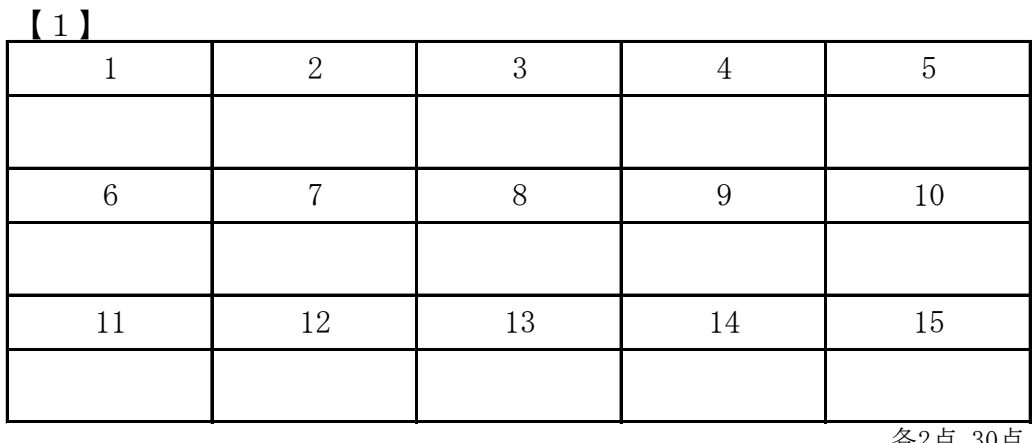

各2点 30点

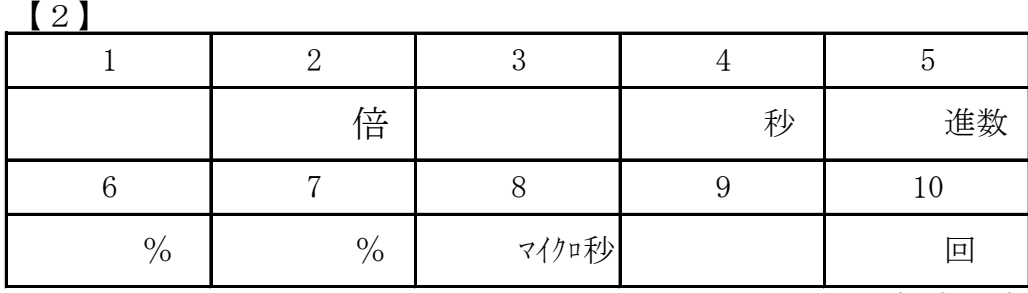

各2点 20点

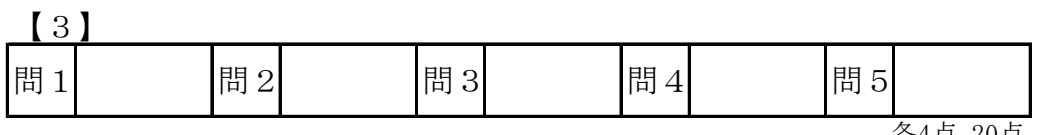

各4点 20点

【4】

選手番号

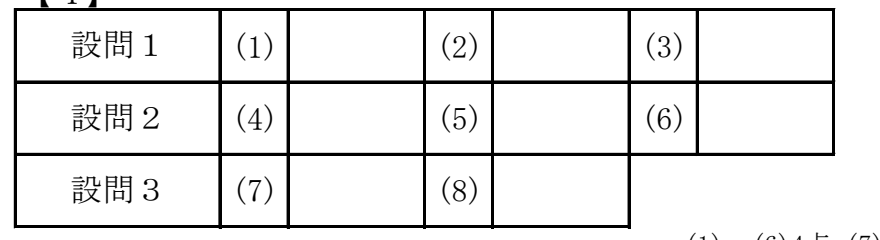

 $(1) \sim (6)4$ 点,  $(7)(8)3$ 点 30点

# 愛媛県予選競技問題 2012.6.16)

## [第II部] 表計算とアルゴリズム

(配当時間 問題【1】, 【2】, 【3】, 【4】 とあわせて 40分)

## 注意事項

- (1) 解答は明瞭に記入してください。特に0, O, D, 1, I, /, 2, Z, U, Vなどに気をつけてく ださい。
- (2) 筆記用具は、鉛筆またはシャープペンシルと消しゴムです。
- (3) 筆記用具などの物品の貸借はできません。
- (4) 答案を訂正する時は、消しゴムではっきりと消してください。
- (5) 答案作成が終わっても、着席したまま静かにしていてください。
- (6) 涂中で気分が悪くなった場合、手を挙げて係員に知らせてください。
- (7) 電卓は使用できません。

## 【注意】 係員の指示があるまで、問題に手をふれないでください。

ワークシートで用いる関数の一覧を次に示す。

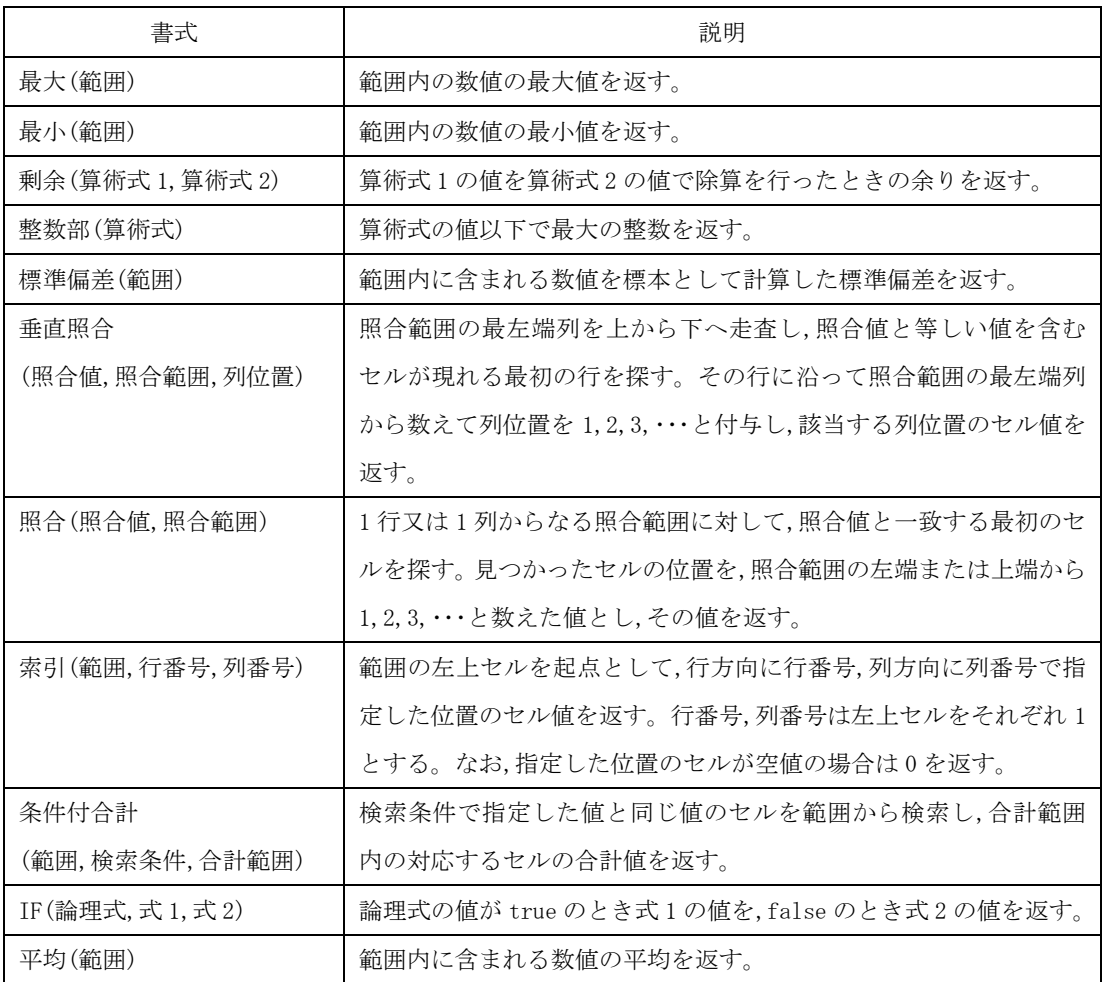

## 【1】 次の表計算及びワークシートの説明を読んで、設問1,2に答えなさい。

【表計算の説明】

M社は、清涼飲料水のベンダである。在庫管理及び出荷業務に役立てるため、前年度同月の出荷記録(出荷日ごとの最高 気温と出荷数量で,出荷数量の単位はケース)をもとに,最高気温の変化による出荷数量の変化を予測することになった。 ここで,前年同月の出荷記録は,ワークシート出荷記録表に記録されている。

図1 既存のワークシート出荷記録表

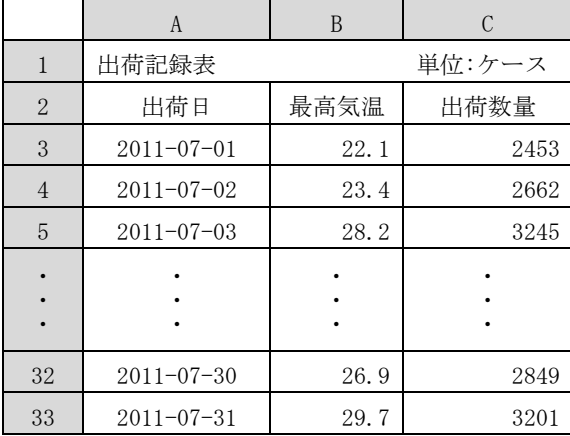

- (1) 予測の方法は、次のとおりである。
	- (1) Y = AX + B のような回帰直線を求める(A は傾き, B は Y 切片)。回帰直線は出荷数量を Y 軸, 最高気温を X 軸と する。
	- ② 回帰直線の直線式は、次に示す手順で求められる。
		- ·X<sub>1</sub>~X<sub>n</sub>およびY<sub>1</sub>~Y<sub>n</sub>の平均X及び平均Yをそれぞれ求める。
		- ·X<sub>1</sub>~X<sub>n</sub>およびY<sub>1</sub>~Y<sub>n</sub>の標準偏差X及び標準偏差Yをそれぞれ求める。
		- ·X<sub>1</sub>~X<sub>n</sub>それぞれから平均 X を減じ, それぞれ偏差 X<sub>1</sub>~X<sub>n</sub> とし, 同様に, Y<sub>1</sub>~Y<sub>n</sub> それぞれから平均 Y を減じ, 偏差  $Y_1 \sim Y_n \;$ とする。
		- ·それぞれの偏差Xに対応する偏差Yを乗じて、偏差積X,Y,~X,Y,を求める。
		- ·偏差積 X<sub>1</sub>Y<sub>1</sub>~X<sub>n</sub>Y<sub>n</sub>の平均 XY を求める。
		- ・次の式により,相関係数を求める。

相関係数 = 平均 XY ÷ (標準偏差 X × 標準偏差 Y)

・次の式により,回帰直線の傾きを求める。

```
回帰直線の傾き = 相関係数 × 標準偏差 Y ÷ 標準偏差 X
```
·次の式により、Y切片を求める。

(3) 回帰直線より、最高気温が18~37度における出荷数量を求める。

Y 切片 = 平均 Y - 回帰直線の傾き × 平均 X

【ワークシート出荷記録表の説明】

(1) 出荷記録表を示すワークシートに回帰直線を求めるための計算式を追加した。作成したワークシートを図2に示す。 図2 ワークシート出荷記録表

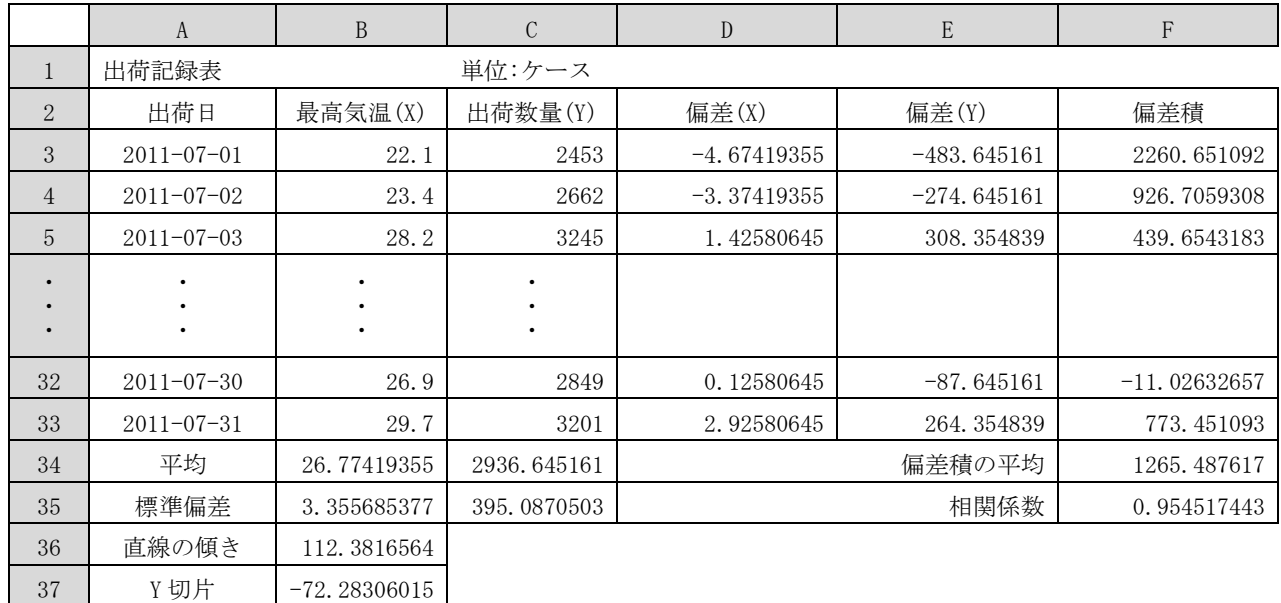

- (2) 図2中の各セルの説明は、次のとおりである。
	- (1) 最高気温(X),及び出荷数量(Y)のそれぞれの平均を表示するため、セルB34に次の計算式を入力し、セルC34に複 写する。

平均(B3~B33)

② 最高気温(X),及び出荷数量(Y)のそれぞれの標準偏差を表示するため、セルB35に次の計算式を入力し、セルC35 に複写する。

標準偏差(B3~B33)

(3) 最高気温(X),及び出荷数量(Y)のそれぞれの偏差を表示するため、セルD3に次の計算式を入力し、セルD4~D33. セル E3~E33 に複写する。

 $\overline{a}$ 

4 偏差積を表示するため、セルF3に次の計算式を入力し、セルF4~F33に複写する。

 $D3 * E3$ 

- 5 偏差積の平均を表示するため、セルF34に次の計算式を入力する。 平均(F3~F33)
- 6 相関係数を表示するため, セル F35 に次の計算式を入力する。

 $\mathbf{b}$ 

⑦ 直線の傾きを表示するため、セルB36に次の計算式を入力する。

F35 \* C35 / B35

8 Y 切片を表示するため、セルB37に次の計算式を入力する。

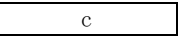

【ワークシート最高気温別出荷予定表の説明】

(1) 最高気温別出荷予定表を示すワークシートを作成した。作成したワークシートを図3に示す。

図3 ワークシート最高気温別出荷予定表

|                | A          | B      |
|----------------|------------|--------|
| $\mathbf{1}$   | 最高気温別出荷予定表 |        |
| $\overline{2}$ | 最高気温       | 予定出荷数量 |
| 3              | 18         | 1950   |
| $\overline{4}$ | 19         | 2062   |
| 5              | 20         | 2175   |
|                |            |        |
|                |            |        |
| 21             | 36         | 3973   |
| 22             | 37         | 4085   |

- (2) 図3中の各セルの説明は、次のとおりである。
	- 1 最高気温として18~37をセルA3~A22に入力する。
	- ② 予定出荷数量を表示するため, セル B3 に次の計算式を入力し, セル B4~B22 に複写する。ここで, 出荷記録表の データを参照する場合には,出荷記録表!セル名,または、出荷記録表!セル範囲という形式で指定する。

整数部(  $\mathbf d$  $\, +$  $e$  $\rightarrow$  設問1 ワークシート出荷記録表及び,ワークシート最高気温別出荷予定表の説明文中の い答えを,解答群の中から選びなさい。

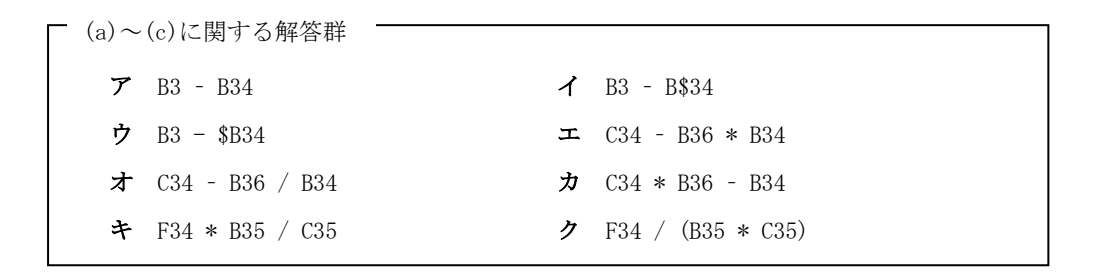

(d)に関する解答群 <sup>-</sup> ア 出荷記録表!B\$36 \* A3 イ 出荷記録表!B\$37 \* A3 ウ 出荷記録表!\$B36 \* A3 エ 出荷記録表!\$B37 \* A3

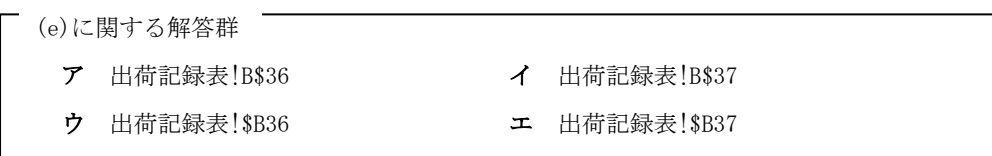

設問2 ワークシート最高気温別出荷予定表の変更に関する次の記述の | アメリュー に入れる正しい答えを、解答群 の中から選びなさい。ここで,空欄d及び空欄eは,設問1の内容と同じである。

【ワークシート最高気温別出荷予定表の変更内容】

出荷する単位が10ケースなので、ワークシート最高気温別出荷予定表のセルB3を次のように修正し、セルB4~B22に複 写した。

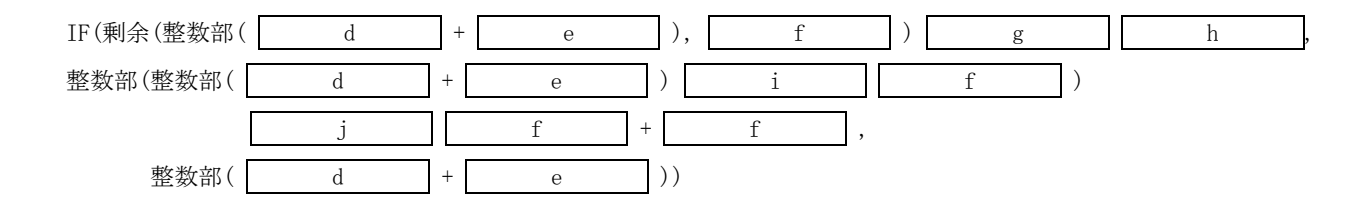

図4 変更後のワークシート最高気温別出荷予定表

|                | A          | B      |
|----------------|------------|--------|
| 1              | 最高気温別出荷予定表 |        |
| $\overline{2}$ | 最高気温       | 予定出荷数量 |
| 3              | 18         | 1950   |
| $\overline{4}$ | 19         | 2070   |
| 5              | 20         | 2180   |
|                |            |        |
|                |            |        |
| 21             | 36         | 3980   |
| 22             | 37         | 4090   |

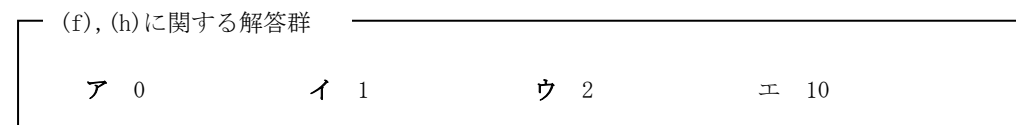

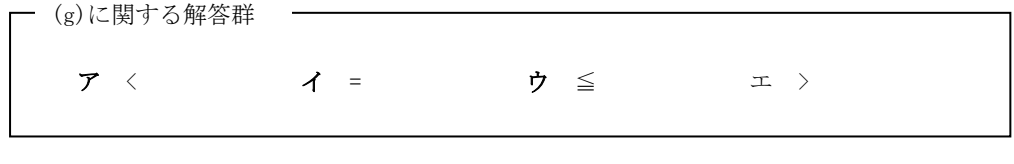

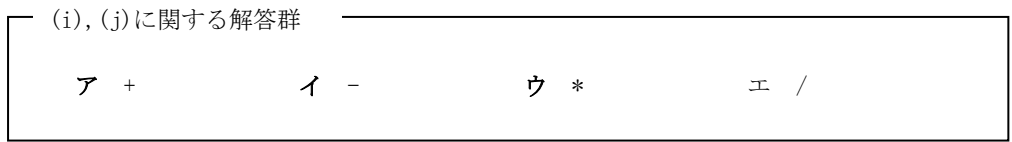

## 【2】 次の表計算及びワークシートの説明を読んで、設問1,2に答えなさい。

【表計算の説明】

ある会社では、テレビ会議システム(以下、システムという)の導入を検討している。今回、前年度の出張実績データ(以下、 出張実績という),及び一定の条件をもとに、システムの導入費用がいつ回収できるかをシミュレーションする。

- (1) 出張手当額及び宿泊手当額の算出方法は、次のとおりである。
	- 1 社員の役職は,部長以上,課長·係長,一般社員のどれか一つに分類され,それぞれ出張手当額及び宿泊手当額が 異なる。
	- ② 出張手当額は、1日当たりの出張手当額及び宿泊数による割増し額及び宿泊数により、次の式で計算する。 出張手当額 = 出張手当額/日 × (宿泊数 + 1) + 宿泊割増し額/泊 × 宿泊数
	- 3 宿泊手当額は、宿泊する地域によって定められている 1 泊当たりの地域別宿泊手当額及び宿泊数により、次の 式で計算する。

宿泊手当額 = 地域別宿泊手当額/泊 × 宿泊数

- 4 役職ごとの1日当たりの出張手当額,1泊当たりの宿泊割増し額及び1泊当たりの地域別宿泊手当額を表1に示 す。
- 表1 出張手当額及び地域別宿泊手当額の一覧

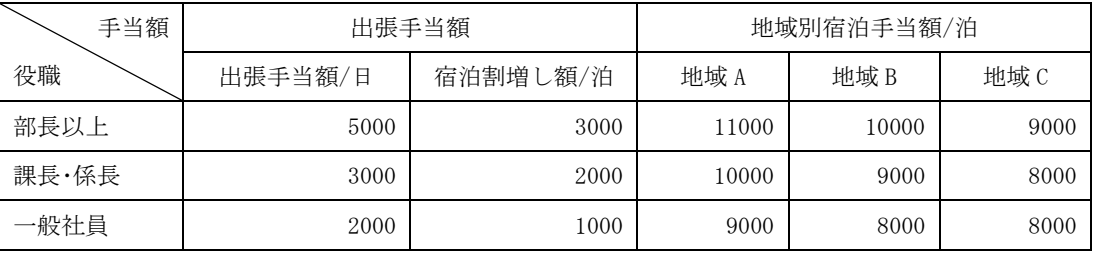

- (2) システムの導入費用は,導入時に必要となる初期費用及び導入後に毎月支払う保守·運用費用からなる。業者の見積 もりでは、初期費用は5,000,000円で、保守·運用費用は月当たり150,000円である。
- (3) 次に示す条件をシステム導入費用の回収に関する算出基準とする。
	- 1 システムを導入しなかった場合の出張費用の合計は、出張実績と同じとする。
	- ② 月当たりの出張費用は、出張実績を平均して求める。
- (4) ワークシート手当表は、出張手当額及び地域別宿泊手当額の一覧をもとに入力する。
- (5) ワークシート出張実績の作成手順は、次のとおりである。
	- 1 出張実績にもとづき,日付,役職,宿泊数,地域及び支払った交通費を入力する。
	- ② 入力した明細行ごとに,役職及び宿泊数をもとにしてワークシート手当表を参照し,出張手当額を求める。
	- 3 入力した明細行ごとに、役職、宿泊数及び地域をもとにしてワークシート手当表を参照し、宿泊手当額を求める。
- (6) ワークシート分析表の作成手順は、次のとおりである。
	- (1) 初期導入費用及び月当たりの保守·運用費用を入力する。
	- ② システム導入によって削減できる出張のうち、予想できる削減率を宿泊数ごとに入力する。ここで、対象とする 宿泊数は,0(日帰り),1泊,2泊及び3泊の4種類とする。
	- 3 ワークシート出張実績により,入力された削減率ごとに,交通費削減額,出張手当削減額,宿泊手当削減額のそれ ぞれの合計を求める。
	- 4 4種類の宿泊数に対する上記の各削減額のすべてを合計し,月当たりの平均削減額を求め,この月当たりの平均 削減額と初期導入費用及び保守·運用費用により,回収月数を算出する。

【ワークシート手当表の説明】

(1) 表1に示す出張手当額及び地域別宿泊手当額の一覧をもとに、ワークシート手当表を作成した。図1に、作成したワ ークシートを示す。

 $\overline{1}$ 

図1 ワークシート手当表

|                 | 手当表 |         |          |            |       |      |
|-----------------|-----|---------|----------|------------|-------|------|
| $\Omega$        |     | 出張手当額   |          | 地域別宿泊手当額/泊 |       |      |
| 3               | 役職  | 出張手当額/日 | 宿泊割増し額/泊 |            |       |      |
| $\overline{4}$  |     | 5000    | 3000     | 11000      | 10000 | 9000 |
| 5               | ↩   | 3000    | 2000     | 10000      | 9000  | 8000 |
| $6\overline{6}$ |     | 2000    | 1000     | 9000       | 8000  | 8000 |

- (2) 図1中の各セルの説明は、次のとおりである。
	- 1 役職に,部長以上を 1,課長·係長を 2, 一般社員を 3 として, それぞれセル A4~A6 に入力する。

 $\overline{\phantom{a}}$ 

② 役職ごとの1日当たりの出張手当額、1泊当たりの宿泊割増し額、及び1泊当たりの地域別宿泊手当額を、それぞ れセル B4~F6 に入力する。

【ワークシート出張実績の説明】

(1) 図2に,ワークシート出張実績を示す。

図2 ワークシート出張実績

|                | A          | $\boldsymbol{B}$ | C        | D  | E     | F     | G     |
|----------------|------------|------------------|----------|----|-------|-------|-------|
|                | 出張実績       |                  |          |    |       |       |       |
| $\overline{2}$ | 日付         | 役職               | 宿泊数      | 地域 | 交通費   | 出張手当額 | 宿泊手当額 |
| 3              | 2011/04/01 |                  |          | A  | 24620 | 13000 | 11000 |
| $\overline{4}$ | 2011/04/06 |                  |          | А  | 25310 | 13000 | 11000 |
| 5              | 2011/04/06 |                  |          | С  | 24720 | 13000 | 9000  |
|                |            |                  |          |    |       |       |       |
| 241            | 2012/03/30 | $\Omega$         |          | A  | 25340 | 8000  | 10000 |
| 242            | 2012/03/31 | 3                | $\Omega$ | A  | 33420 | 8000  | 18000 |

(2) 図2中の各セルの説明は、次のとおりである。

- 1 昨年度の出張実績をもとに,出張した日付,役職,宿泊数,地域,交通費を,それぞれ,セル A3~A242,B3~B242,C3 ~C242, D3~D242 及びセル E3~E242 に入力する。
- 2 出張手当額を表示するため、セルF3に次の計算式を入力し、セルF4~F242に複写する。

垂直照合(B3,手当表!A\$4~B\$6,2) \* a + 垂直照合(B3,手当表!A\$4~C\$6,3) \* b

3 宿泊手当額を表示するため、セル G3 に次の計算式を入力し、セル G4~G242 に複写する。

索引(手当表! c ,照合(B3,手当表! d ), 照合(D3,手当表! e )) \* C3

【ワークシート分析表の説明】

(1) 図3に,作成したワークシート分析表を示す。

図3 ワークシート分析表

|                | A              | B        | С       | D       | E        |
|----------------|----------------|----------|---------|---------|----------|
|                | 分析表            |          |         |         |          |
| 2              | 初期導入費用         | 保守運用費用/月 |         |         |          |
| 3              | 5000000        | 150000   |         |         |          |
| $\overline{4}$ | 宿泊数            | 予想削減率    | 交通費削減額  | 出張手当削減額 | 宿泊手当削減額  |
| 5              | $\theta$       | 1.0      | 812410  | 190000  | $\theta$ |
| 6              |                | 0.3      | 465144  | 165300  | 174000   |
| $\overline{7}$ | $\overline{2}$ | 0.2      | 317262  | 129800  | 176400   |
| 8              | 3              | 0.1      | 338665  | 142100  | 196800   |
| 9              | 削減額/月          | 258990   | 1933481 | 627200  | 547200   |
| 10             | 回収月数           | 45.87573 | か月      |         |          |

(2) 図3中の各セルの説明は、次のとおりである。

- 1 初期導入費用をセル A3 に入力する。
- 2 月当たりの保守·運用費用をセルB3に入力する。
- 3 宿泊数 0~3 をセル A5~A8 に入力する。
- 4 宿泊数ごとの予想削減率をセル B5~B8 に入力する。
- (5) 交通費削減額、出張手当削減額及び宿泊手当削減額を求めるため、セル C5 に次の計算式を入力し、セル C6~C8、 セル D5~E9 に複写する。

条件付合計(出張実績! f , \$A5, 出張実績!  $\frac{1}{\text{g}}$  ) \* \$B5

6 予想削減率ごとの交通費削減額合計、出張手当削減額合計及び宿泊手当削減額合計を求めるため、セル C9 に次 の計算式を入力し,セル D9,E9 に複写する。

合計(C5~C8)

7 月当たりの削減額を求めるために、セルB9に次の計算式を入力する。

合計(C9~E9) / 12

 $h$  and  $h$  and  $h$  and  $h$  and  $h$  and  $h$  and  $h$  and  $h$  and  $h$  and  $h$  and  $h$  and  $h$  and  $h$  and  $h$  and  $h$  and  $h$  and  $h$  and  $h$  and  $h$  and  $h$  and  $h$  and  $h$  and  $h$  and  $h$  and  $h$  and  $h$  and  $h$  and  $h$  a

8 回収月数を求めるため、セル B10に次の計算式を入力する

設問1 ワークシート出張実績及び分析表の説明文中の<br>
| に入れる正しい答えを、解答群の中から選びな さい。

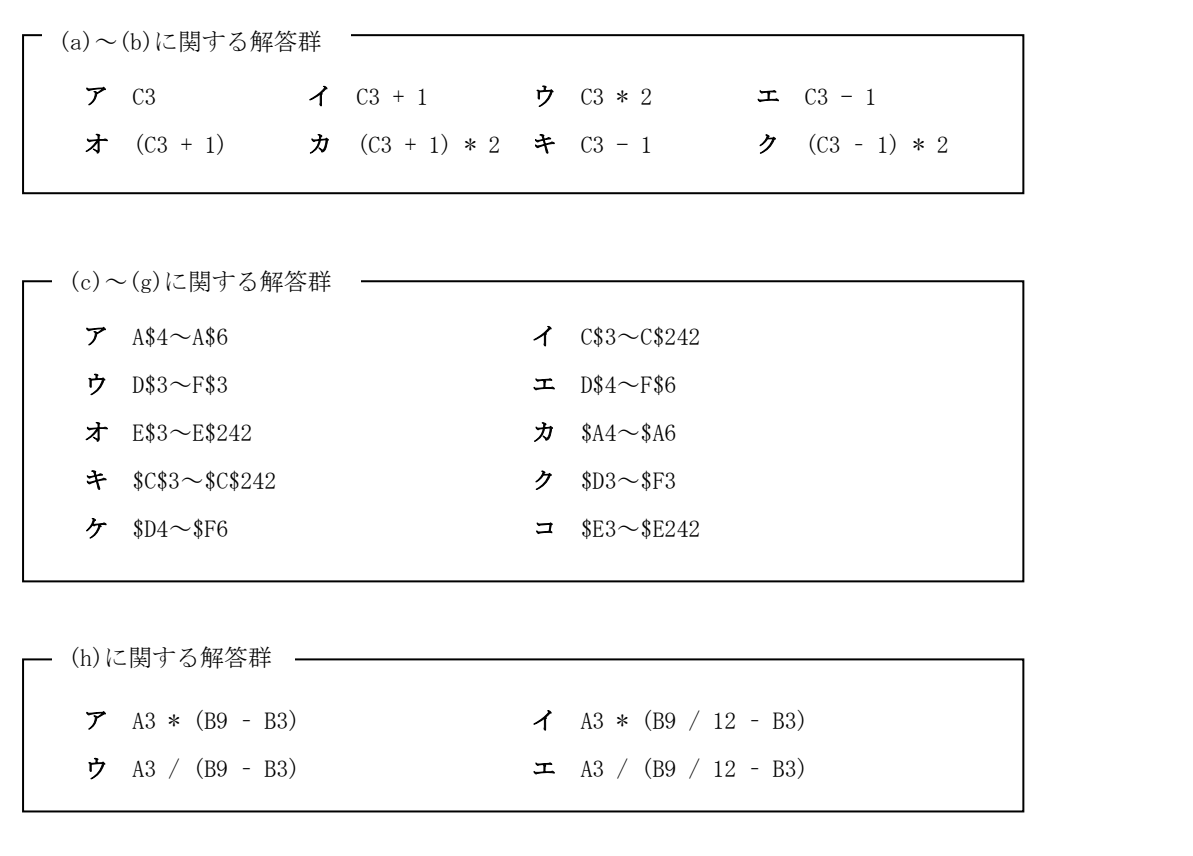

設問2 回収月数の小数点第1位を切り上げて表示することになった。次の計算式の | エントレスれる正しい答 えを,解答群の中から選びなさい。ここで,空欄hは,設問1の空欄hと同じである。

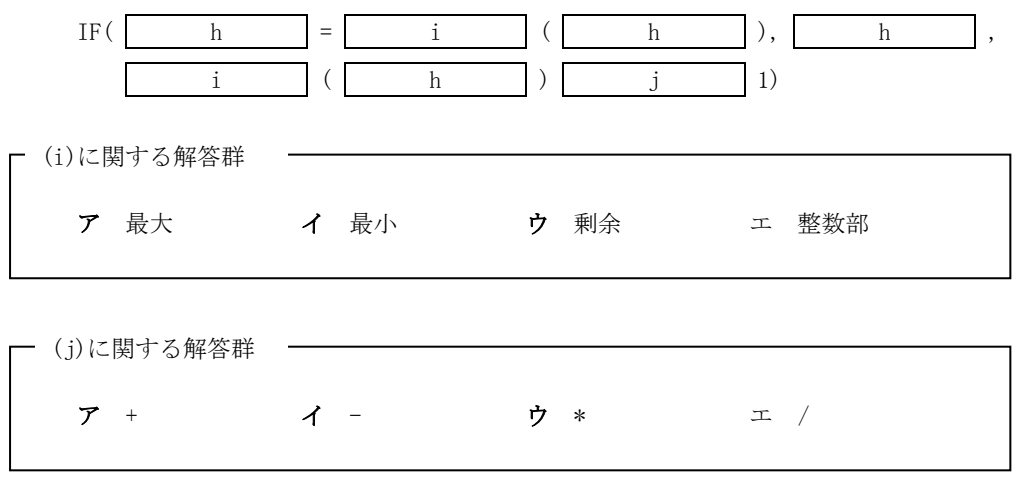

流れ図の凡例

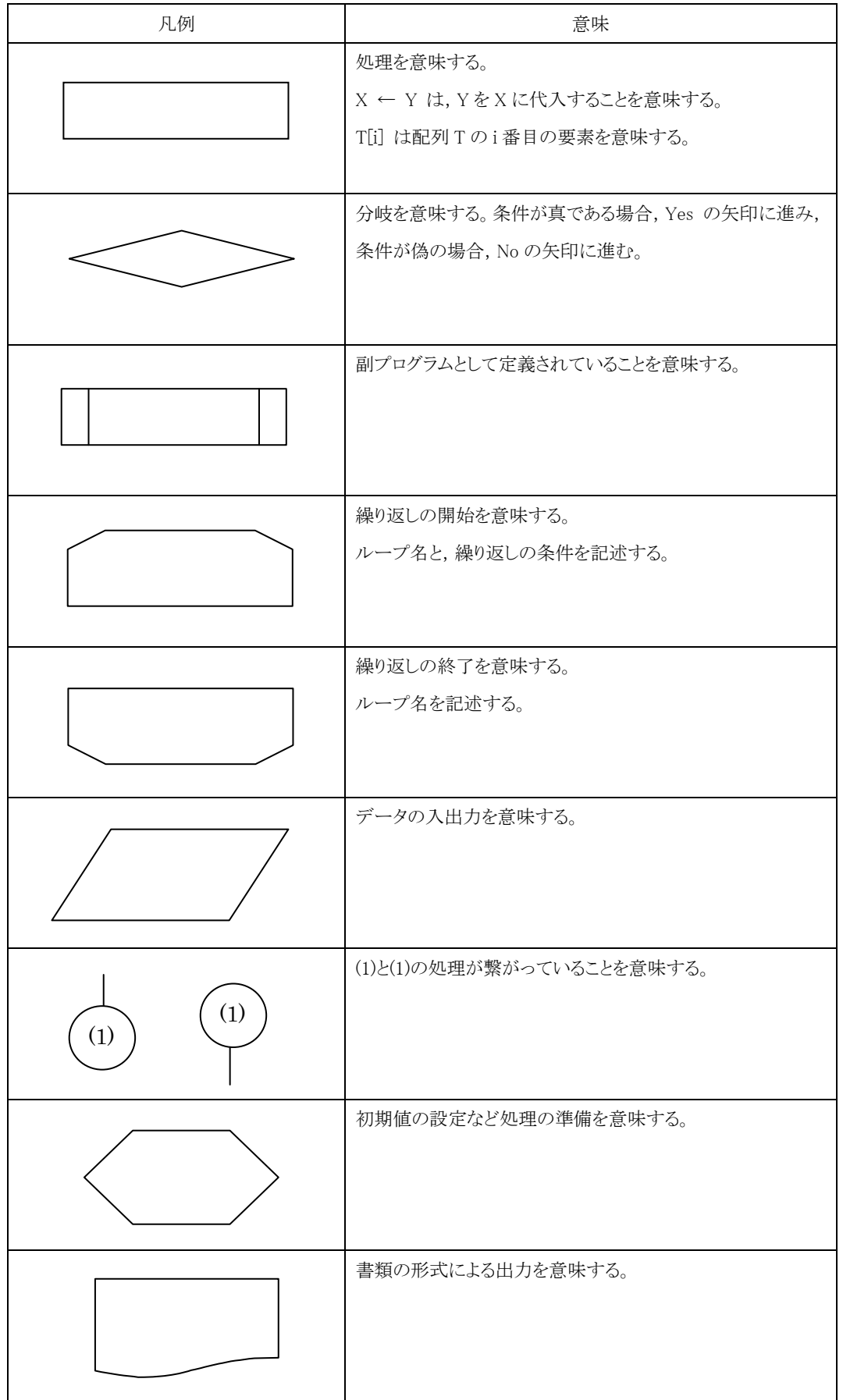

#### 【3】 次のプログラムの説明を読んで、流れ図の(a)~(e)に入れる正しい答えを、解答群の中から選びなさい。

【プログラムの説明】

記号を含まない半角英字のみからなるテキスト文字列を圧縮する機能と、圧縮後の文字列を圧縮前の状態に戻す(以下、 伸張という)機能をもつプログラムである。

(1) このプログラムで使用する変数の一覧を次に示す。各配列の要素番号は0から始まる。また、処理にあたり各配列の 要素が不足することはないものとする。

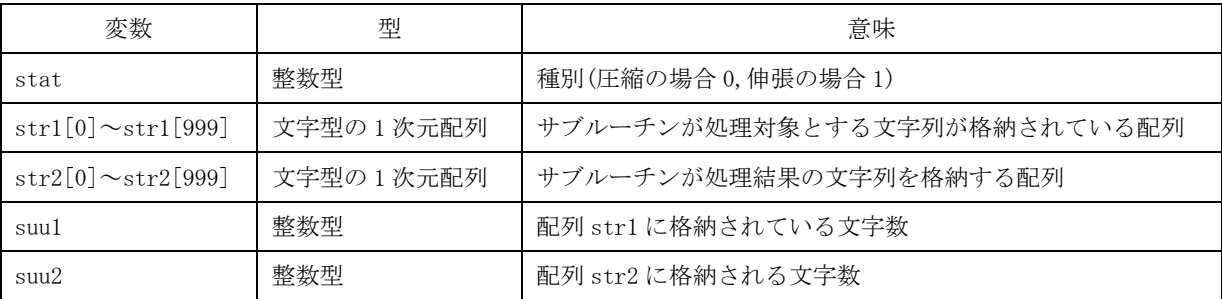

- (2) このプログラムは2つのサブルーチン圧縮と伸張を呼び出して処理を行う。
	- 1 サブルーチン圧縮は、文字型の1次元配列 strlに格納されている文字列を圧縮して、文字型の1次元配列 str2 に 格納する。
	- ② サブルーチン伸張は、文字型の1次元配列 str1格納されている文字列を伸張して、文字型の1次元配列 str2に格 納する。
- (3) テキスト文字列の圧縮は、"@"を圧縮マーク文字として使用して次のように行う。
	- (1) テキスト文字列中に同一文字が 4 文字以上連続して現れる場合は、次のように、圧縮マーク文字"@"で始まる連続 した3文字に置き換える。

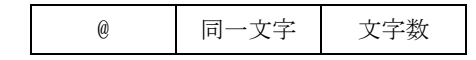

圧縮マーク文字··· "@"

同一文字・・・・・・ 4文字以上連続して現れた同一文字。

文字数・・・・・・・ 連続して現れた同一文字の数であり、文字数の値は、1バイトの整数型データ(0~255) として格納される。この文字数が格納されている要素もほかの要素と同様に1文字とし て扱う。

- ② 連続する同一文字が3文字以下の場合は、圧縮せずそのままもとの文字を格納する。
- 3 同一文字が256文字以上連続して現れる場合は、255文字の連続する同一文字と、残りの連続する同一文字に分け て処理を行う。残りの連続する同一文字が 256 文字以上連続する場合は同様の処理を繰り返す。
- (4) テキスト文字の圧縮例と伸張例を次に示す。

圧縮の場合(元の文字列"AABBBBCCCCC")

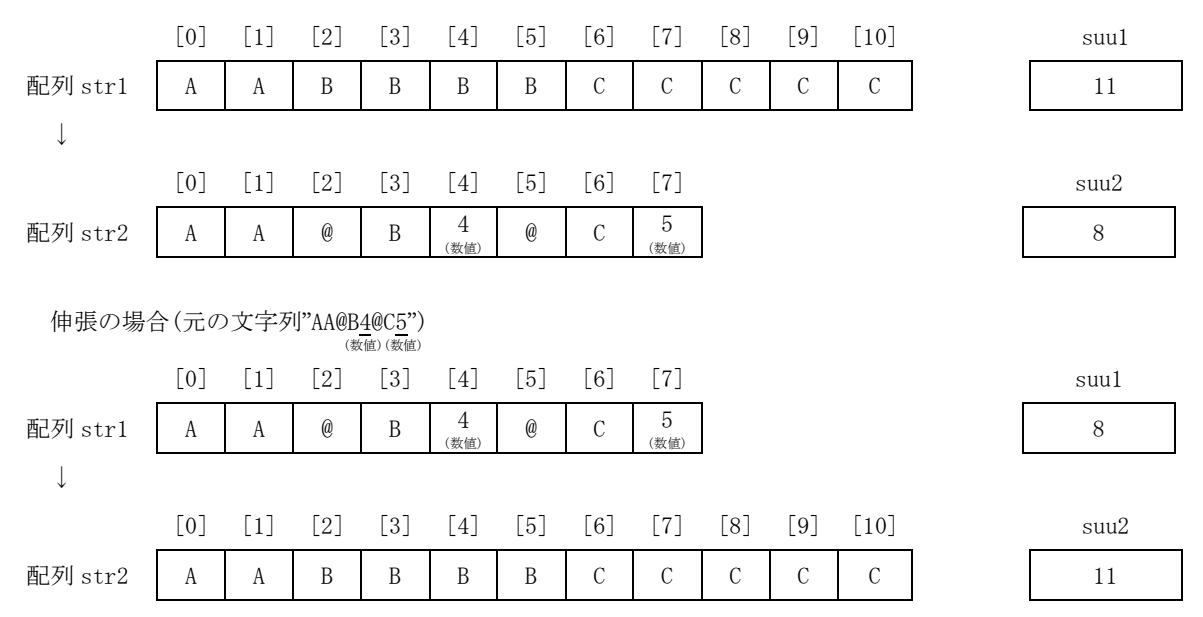

(4) フローチャート中の繰返し処理で,例えば,継続条件式が,

A>B かつ C>D

においては,A≦Bが成立すれば偽と判定し,C>Dの比較は行わない。

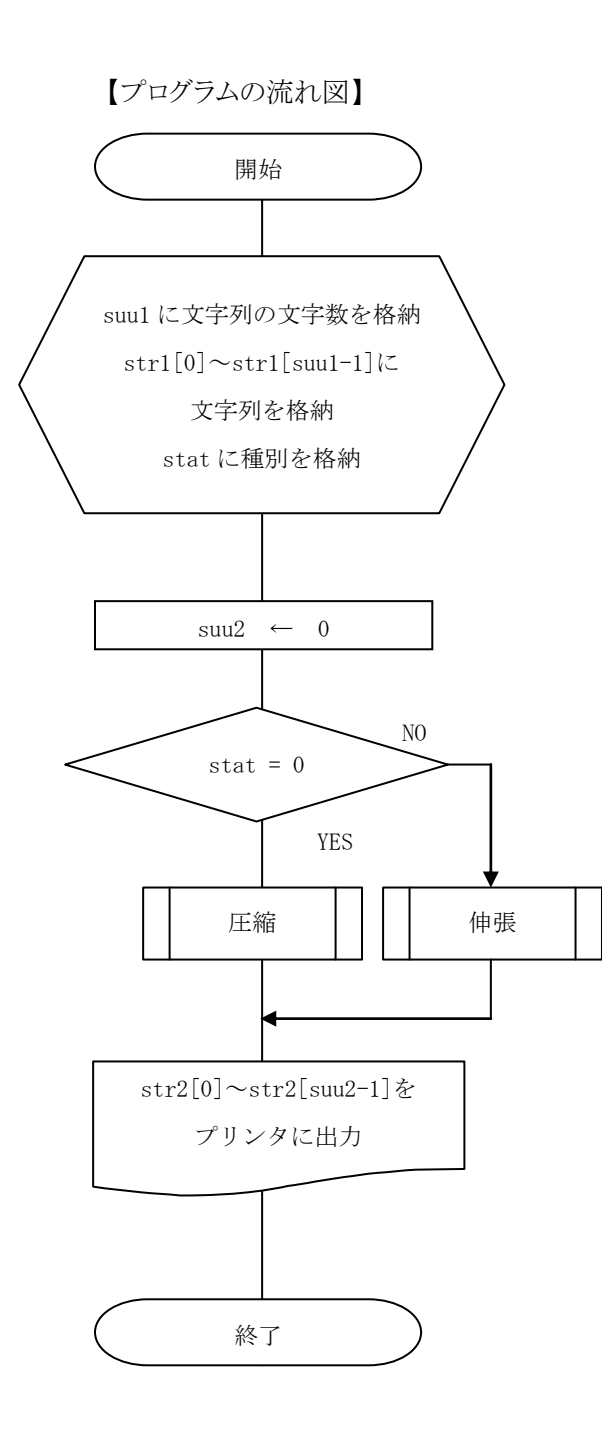

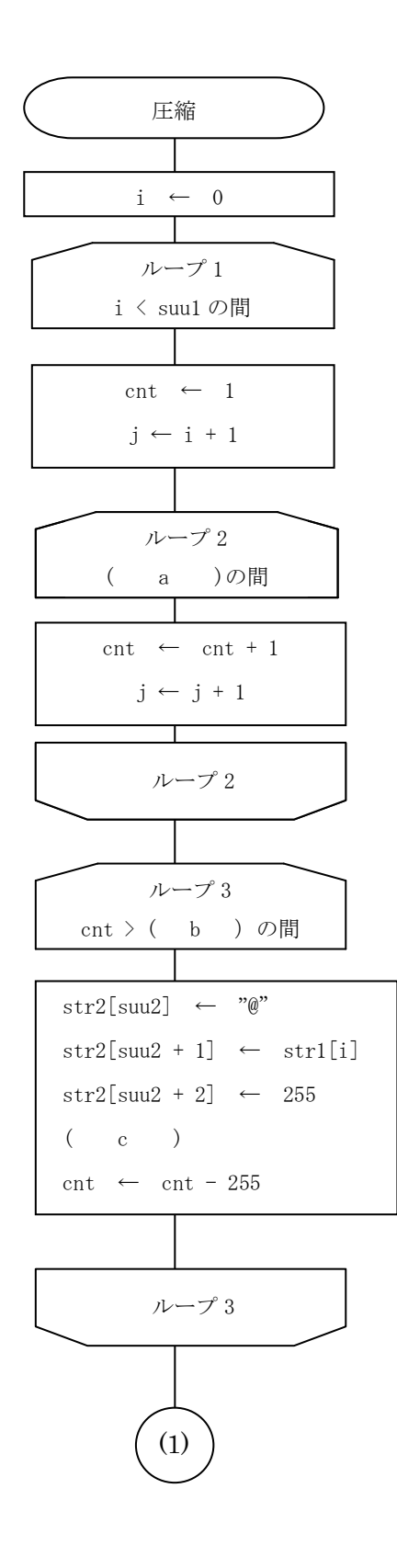

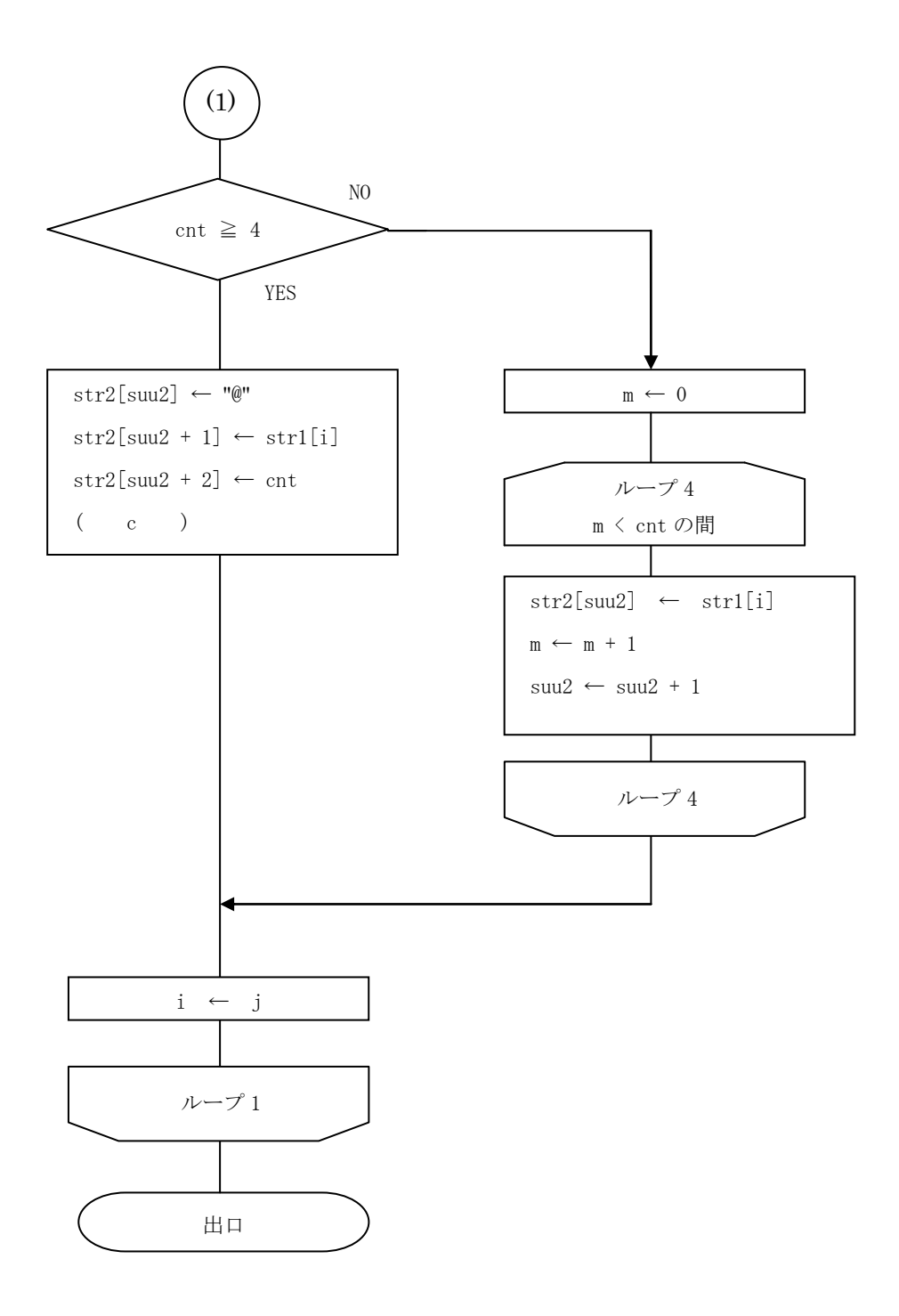

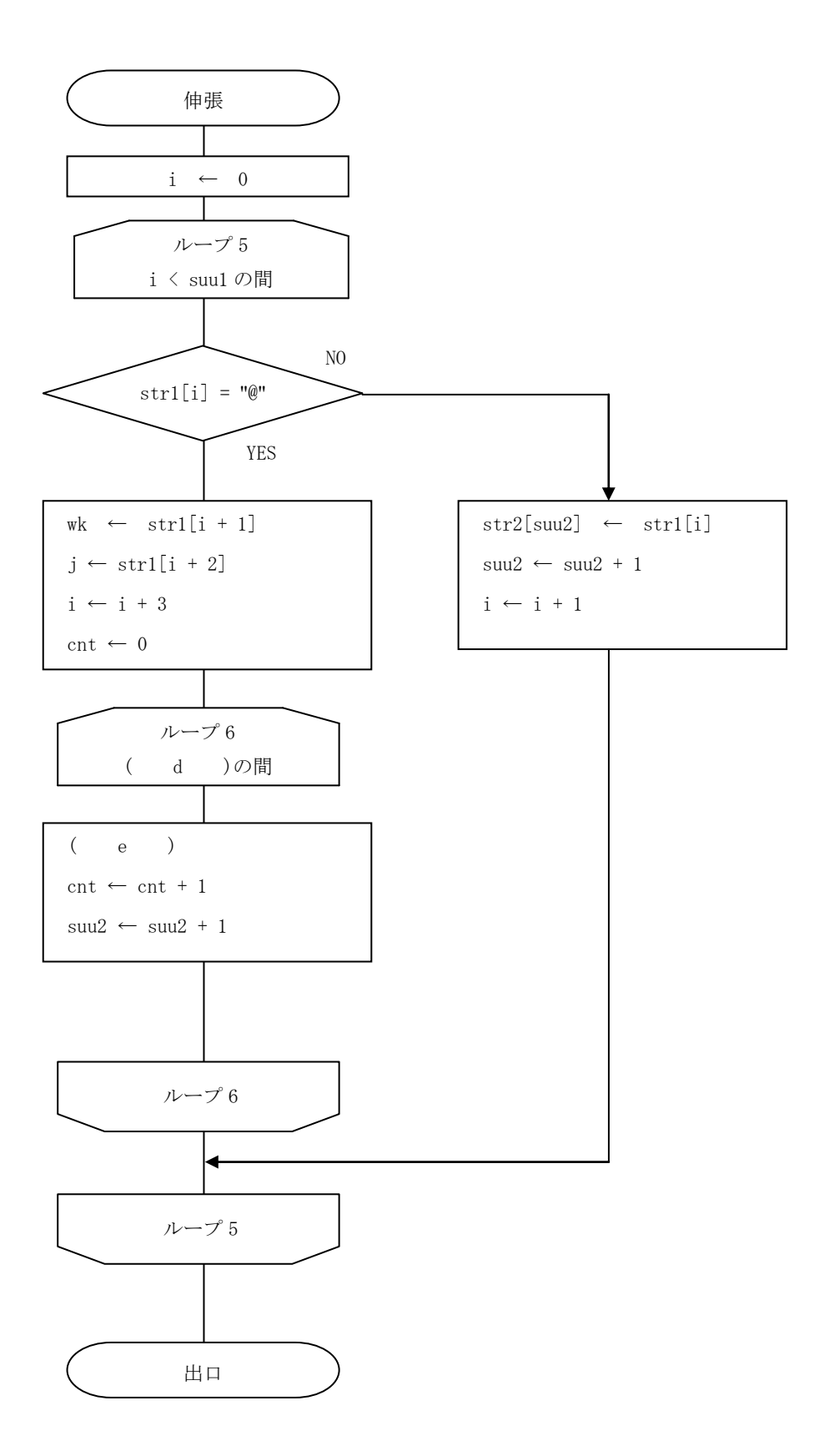

- (a)に対する解答群 –– ウ j < suul または str1[i] ≠ str1[j] エ j  $\leq$  suul かつ str1[i] = str1[j] オ j ≤ suul または strl[i] = strl[j] カ j ≤ suul または strl[i] ≠ strl[j]

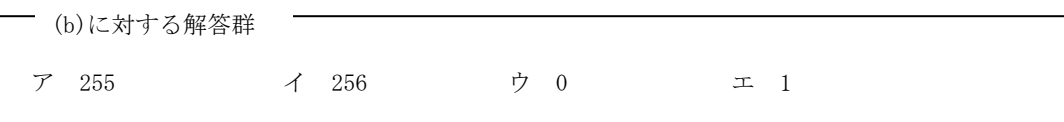

- (c)に対する解答群  $\begin{array}{lllllllllllllllllll} \mathcal{T} & \text{cnt} \leftarrow \text{cnt} + 1 & \mathcal{T} & \text{m} \leftarrow \text{m} + 1 & \mathcal{T} & \text{s } \text{u} \text{u} & \mathcal{T} + 3 \\ \end{array}$  $\mathbf{\pm} \quad \text{suu2} \leftarrow \text{suu2} + 1$   $\mathbf{\pm} \quad \text{suu2} \leftarrow \text{suu2} + 3$ 

- (d)に対する解答群  $\begin{array}{lllllll} \mathcal{T} & \mathrm{cnt} \, \leftarrow \, j & \mathcal{T} & \mathrm{cnt} \, = \, j & \mathcal{T} & \mathrm{cnt} \, \geq \, j \\ \end{array}$  $\pi$  cnt  $\geq$  j

```
┌─ (e)に対する解答群 ━
     \mathcal{T}\ \ \text{str2}[\text{suu2}] \leftarrow \text{str1}[\text{cnt}] \quad \mathcal{A}\ \ \text{str2}[\text{suu2}] \leftarrow \text{str1}[\text{i}] \quad \mathcal{V}\ \ \text{str2}[\text{suu2}] \leftarrow \text{str1}[\text{j}]\mathbf{I} str2[suu2] \leftarrow wk
```
## 【4】 次の整列プログラムに関する説明及びその流れ図を読んで、設問1,2に答えなさい。

【プログラムの説明】

基数,データ中における最大値のけた数,及びデータ数をもとに,整数が格納されている配列 Dat のデータを昇順に整列 する。

(1) このプログラムで使用する変数の一覧を次に示す。各配列の要素番号は0から始まる。

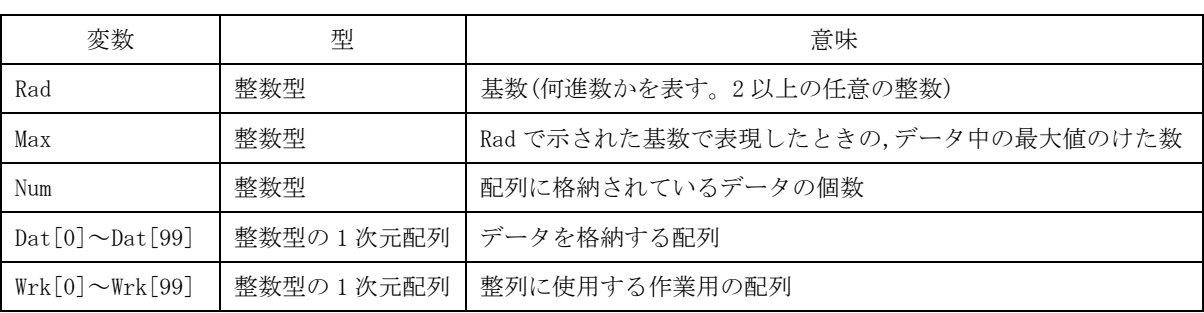

- (2) 配列 Dat が整列される様子を次に示す。ここで, Rad, Max, 及び Num は, それぞれ 10, 3, 10 とする。ここで, データの内 容は, 基数 Rad で指定した 10 進数で表現している。
	- 1 配列Dat のデータのうち一の位が0のデータを,配列 Wrk の要素番号0から順に格納し,次に一の位が1のデータ を、続けて配列 Wrk に格納する。これを一の位が9のデータまで行う。処理後、配列 Wrk を配列 Dat に転記する。

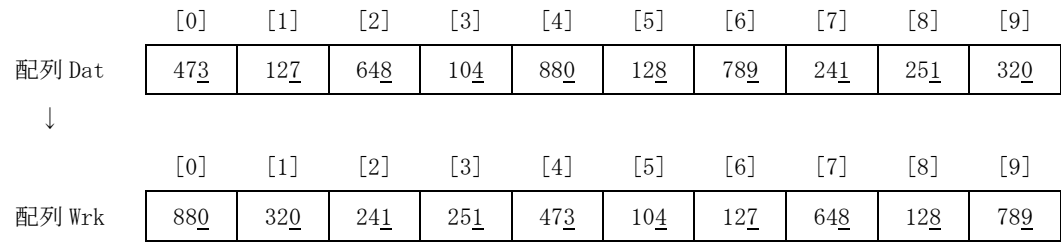

② 十の位を対象として、1と同様に処理を行う。

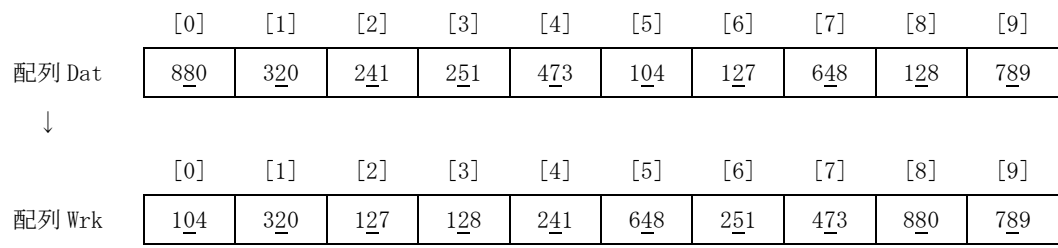

#### (3) 百の位を対象として、1)と同様に処理を行う。

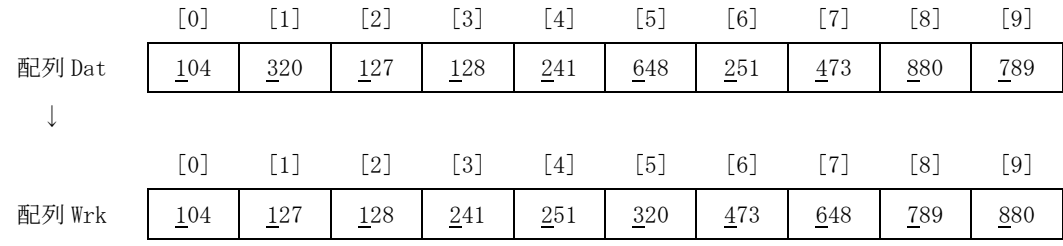

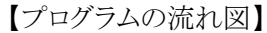

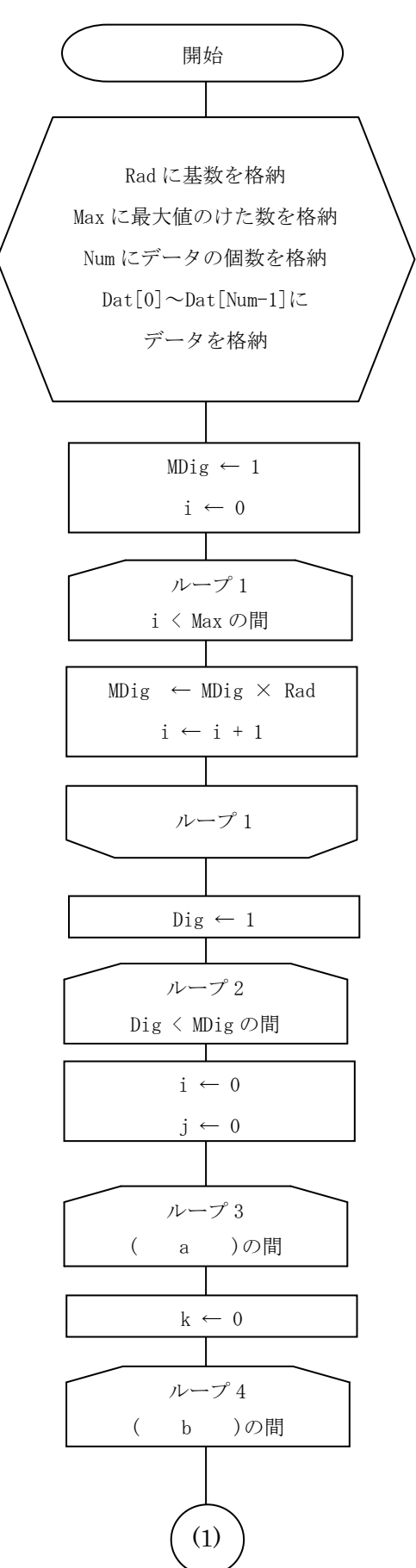

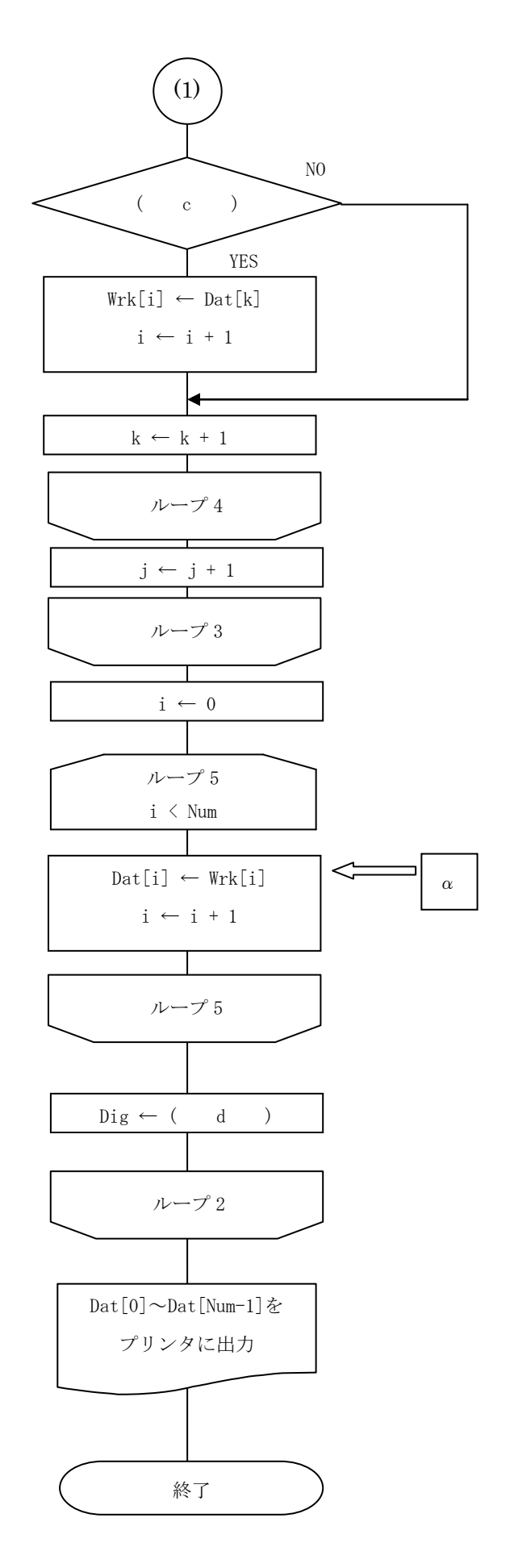

設問1 プログラム中の(a)~(d)に入れる正しい答えを、解答群の中から選びなさい。

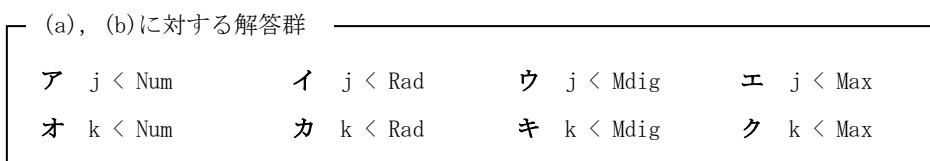

A%Bは,AをBで除算したときの余りを表す。

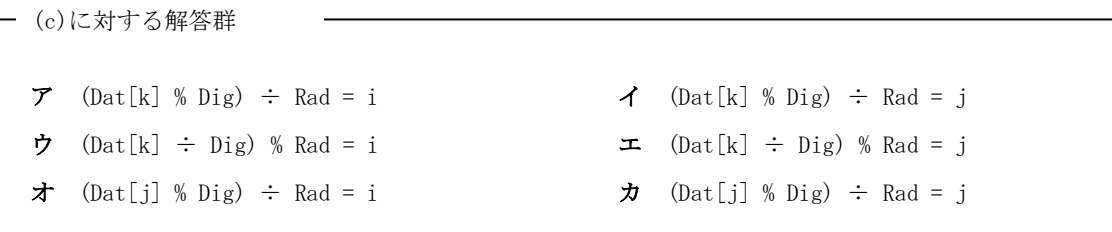

- (d)に対する解答群  $\begin{array}{ccccccccc}\n\blacktriangledown & \text{Diag} & \times & \text{Rad} & \blacktriangledown & \text{Diag} + \text{Rad} & \blacktriangledown & \text{Diag} & \text{\% Rad} & \blacktriangledown & \text{Diag} \div & \text{Rad} & \blacktriangledown & \text{Diag} \end{array}$ オ Dig × Max カ Dig + Max キ Dig % Max ク Dig ÷ Max 設問2 次の説明文中の(e)に入れる正しい答えを、解答群の中から選びなさい。

配列 Dat が次に示す内容を格納し, Rad, Max, 及び Num がそれぞれ 11, 3, 4 を格納した。このとき, フローチャートの $\alpha$ が 示す処理が最初に実行される直前の配列 Wrk の内容は, (e )となる。ここで, データの内容は基数とする 11 進数で はなく,10進数で表現している。

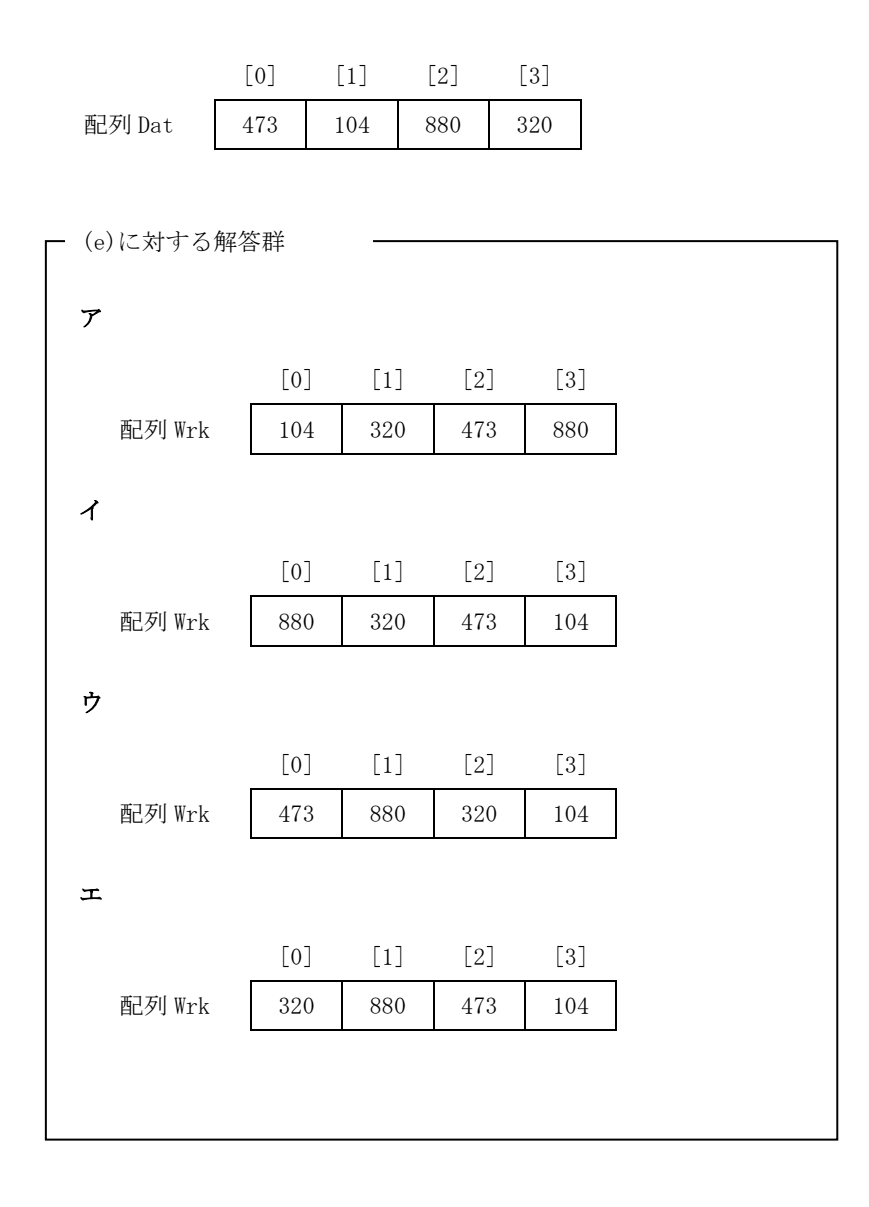

選手番号

【Ⅱ】 表計算とアルゴリズム 解答

得点

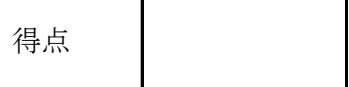

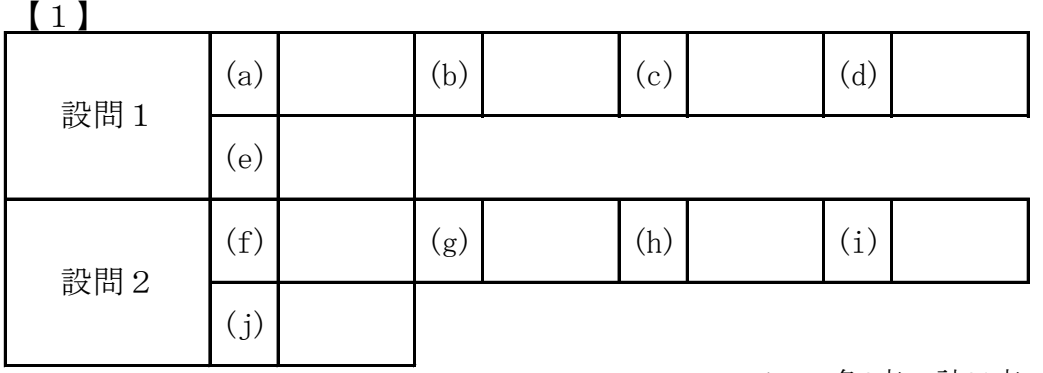

a~j : 各2点 計20点

【2】

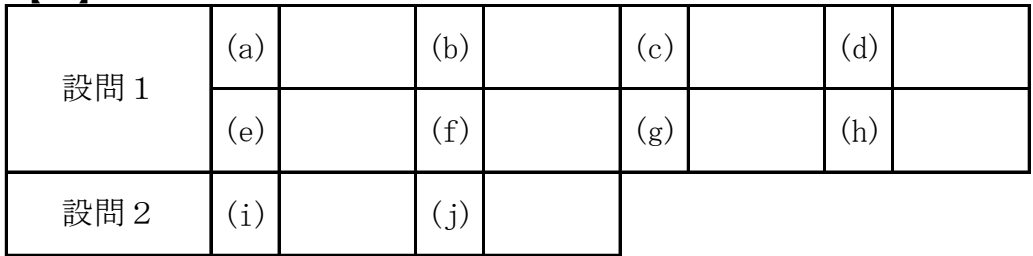

 $a \sim j$  : 各3点 計30点

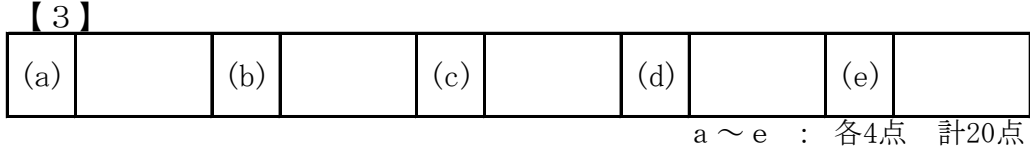

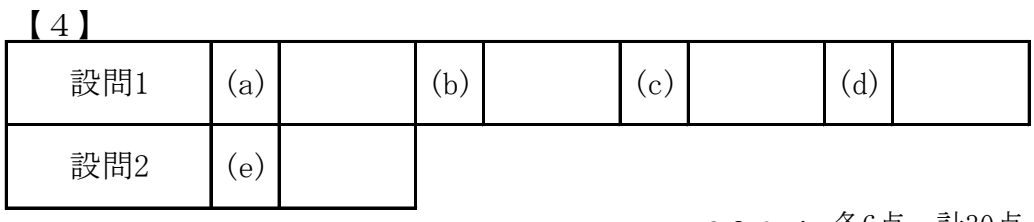

a~e : 各6点 計30点